# SICONFI

# **Manual do Usuário**

**Consultar Participantes de Consórcios**

Data e hora de geração: 21/04/2025 12:52

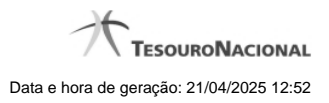

**1 - Consultar Participantes de Consórcios 3**

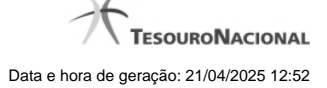

# **1 - Consultar Participantes de Consórcios**

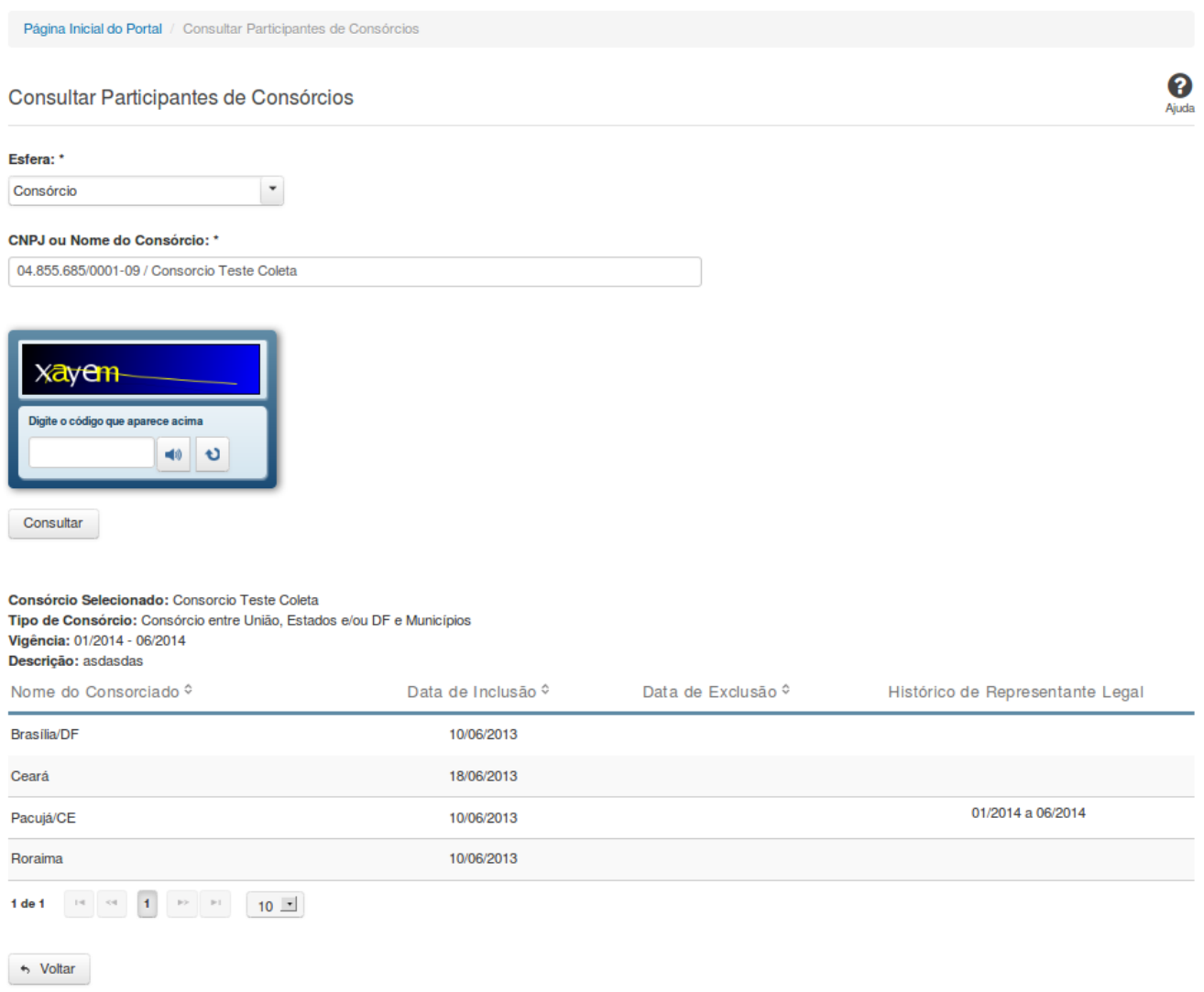

## **Consultar Participantes de Consórcios**

Essa tela permite que você obtenha uma lista de consórcios dos quais um determinado ente participa, bem como quais entes participam de um determinado consórcio.

## **Campos de Parâmetros**

**Esfera -** Selecione a esfera. Campo obrigatório.

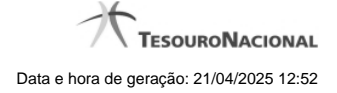

(Campo visível se a esfera for **Consórcio**)

**CNPJ ou Nome do Consórcio** - Informe o CNPJ ou o nome do consórcio. Campo obrigatório.

(Campo visível se a esfera for **Estadual/Distrital**)

**Ente -** Informe o Ente. Campo obrigatório.

(Campo visível se a esfera for **Federal**)

**Ente -** Campo não habilitado. Preenchido com "União".

(Campos visíveis se a esfera for **Municipal**)

**Estado** - Selecione o Estado. Campo obrigatório.

**Ente -** Informe o Ente. Campo obrigatório.

**Digite o código que aparece acima:** Informe o conteúdo do campo exibido na lista de caracteres(CAPTCHA). Campo obrigatório.

**Campos de Resultados**

#### **Consulta Consórcios de um Ente:**

**Ente Selecionado** - nome do ente selecionado.

**Lista de consórcios -** O resultado da consulta é uma lista de consórcios, constituída pelos campos descritos a seguir: **CNPJ/Nome do Consórcio -** CNPJ/Nome do consórcio. **Tipo de Consórcio -** tipo do consórcio. **Localização da Sede -** nome do município e estado onde está localizada a sede do consórcio. **Data Vigência -** período de vigência do consórcio. **Representante Legal -** representante legal do consórcio.

#### **Consulta Entes de um Consórcio:**

**Consórcio Selecionado -** nome do consórcio.

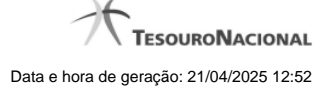

**Tipo de Consórcio -** tipo do consórcio.

**Vigência -** período de vigência do consórcio**.**

**Descrição -** descrição do consórcio.

Lista de entes - o resultado da consulta é uma lista de entes participantes do consórcio selecionado, constituída pelos campos descritos a seguir: **Nome do Consorciado -** nome do ente. **Data de Inclusão -** data inicial da participação do ente no consórcio. **Data de Exclusão -** data final da participação do ente no consórcio. **Histórico de Representante Legal -** informação histórica do representante legal.

#### **Botões**

**Ouvir** - Clique nesse botão para que você ouça os caracteres do CAPTCHA.

**Atualizar** - Clique nesse botão para que você atualize a lista de caracteres apresentada no CAPTCHA.

**Consultar** - Clique nesse botão para acionar a consulta.

**Navegador de Páginas -** Navegue nas páginas do resultado da consulta.

**Quantidade de Ocorrências da Lista -** Selecione a quantidade de linhas a serem exibidas por página.

**Ordenação dos Campos -** Selecione o título do campo para ordenar a lista de entes ou a lista de consórcios pelo campo desejado.

**Voltar** - Clique nesse botão para retornar para a tela inicial da área pública.